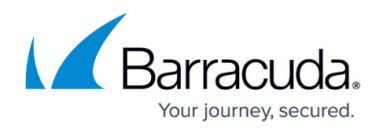

## **Sample Program - Multiple Functions**

## <https://campus.barracuda.com/doc/3539052/>

This program uses most of the API calls described in the article [API Descriptions](#page--1-0). It performs the following functions:

- Adds a Service and a Real Server:
- Shows the Service and Real Server state before and after setting the state of the Real Server to maintenance mode;
- Deletes the Real Server and the Service.

You can copy and paste this code into a file and save it as sample.pl. Edit the IP addresses – 10.5.126.63 should be the WAN IP address of the Barracuda Load Balancer, 192.168.132.214 is the VIP address of a Service, and 15.15.15.11 is the IP address of a Real Server. Change the password to the API password for the Barracuda Load Balancer.

To run sample.pl, at a command prompt type: perl sample.pl

## **sample.pl**

```
#!/usr/bin/perl
use strict;
use warnings;
use XML::RPC;
use LWP::UserAgent;
use Data::Dumper;
my $ua = LWP::UserAgent->new ;
$ua->timeout( 60 ) ;
# Create the XML::RPC object
my $xmlrpc = XML::RPC->new (
              'https://10.5.126.63/cgi-mod/api.cgi?password=admin',
             'lwp useragent' \Rightarrow $ua );
my $result;
```
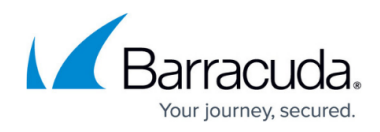

```
#Add a Service
$result = $xmlrpc->call('service.add',
       {name=>'xml_rpc_test',
       vip=>'192.168.132.214',
       protocol=>'TCP',
       port=>'21',
       type=>'L4'});
print Dumper ($result);
#Add a Real Server
$result = $xmlrpc->call('server.add',
      \{vip \Rightarrow '192.168.132.214:21: TCP', ip \Rightarrow '15.15.15.11', port \Rightarrow '21'\};print Dumper ($result);
my sservice show = 'status/state' ;
#Show all Services and Real Servers state
$result = $xmlrpc->call('service.show', {show=> $service_show});
print Dumper ($result);
#Change Real Server status to maintenance mode (could be one of
disable/enable/maintenance)
$result = $xmlrpc->call('server.change_state',
     {vip=>'192.168.132.214:21:TCP',
    port=>21',
    ip \Rightarrow '15.15.15.11',
     action=>'maintenance'});
print Dumper ($result);
#Show Service status and Real Server state
$result = $xmlrpc->call('service.show',
     {vip=>'192.168.132.214:21:TCP',
     port=> '21', ip=> '15.15.15.11',
    show=> $service show});
print Dumper ($result);
#Delete the Real Server
$result = $xmlrpc->call('server.delete',
     {vip=>'192.168.132.214:21:TCP',
    ip \Rightarrow '15.15.15.11',
    port = '21'});
print Dumper ($result);
```
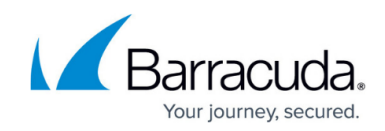

```
#Delete the Service
$result = $xmlrpc->call('service.delete',
     {vip=>'192.168.132.214',
     port=>'21',
     protocol=>'TCP'});
print Dumper ($result);
```
**Related Articles**

- **[Automation API Guide](http://campus.barracuda.com/doc/3539040/)**
- **[API Descriptions](http://campus.barracuda.com/doc/3539049/)**
- [Sample Program Changing Real Server Status to Maintenance Mode](http://campus.barracuda.com/doc/3539061/)

## Barracuda Load Balancer

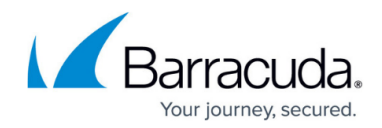

© Barracuda Networks Inc., 2024 The information contained within this document is confidential and proprietary to Barracuda Networks Inc. No portion of this document may be copied, distributed, publicized or used for other than internal documentary purposes without the written consent of an official representative of Barracuda Networks Inc. All specifications are subject to change without notice. Barracuda Networks Inc. assumes no responsibility for any inaccuracies in this document. Barracuda Networks Inc. reserves the right to change, modify, transfer, or otherwise revise this publication without notice.